## : NUGEN Audio

LICENSING GUIDE

## Installation

How to install your NUGEN Audio product

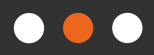

## Installation Guide

Please follow the steps below to install your NUGEN Audio product(s):

- Visit the **[NUGEN Audio website](http://www.nugenaudio.com/)** and click the user icon in the top right corner (you will need to be logged in).
- In the left-hand menu, click 'Downloads' and 'My products'.
- Select your desired platform (Mac or PC) and click the download button for the relevant product (e.g. LM-Correct for PC as shown below).

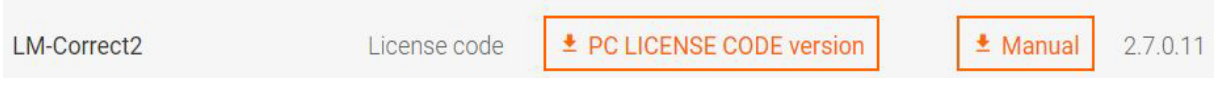

 • Once downloaded, run the installer and follow the onscreen instructions. Note, this may require admin access; if you do not have an admin account, contact your system administrator.

Contact **[support@nugenaudio.com](mailto:support%40nugenaudio.com?subject=)** for further assistance.

## : NUGEN Audio

© 2018 NUGEN Audio 3 [www.nugenaudio.com](http://www.nugenaudio.com)